# **Watch Us on Vimeo!**

Effective January 20, 2019

## **To watch from a computer:**

Click on the orange LIVESTREAM bar on the saintandrews.org home page and Vimeo will launch automatically.

**NOTE: SCHEDULED LIVE EVENTS (SUCH AS SUNDAY WORSHIP BROADCAST) WILL NOT APPEAR ON THE VIMEO PAGE UNTIL FIVE MINUTES BEFORE START TIME.** 

# **To watch via the Vimeo app from a mobile device:**

- Download and open the **Vimeo** app from the App Store (iPhone) or Play Store (Android). 1
- Select "Join with email." Provide your name, email address and create your own password. Then click "Join". No credit card information is required. 2
- The Vimeo home page appears. Click "Search" in the upper right. Select Channels. Search for **St Andrews Lutheran (no periods, no apostrophes).** Click on the picture of our logo. 3
- The St. Andrew's feed will appear. Select "Follow" to get 4 4 notifications and get the most recent videos. Scroll to find previous broadcasts of sermons and concerts.

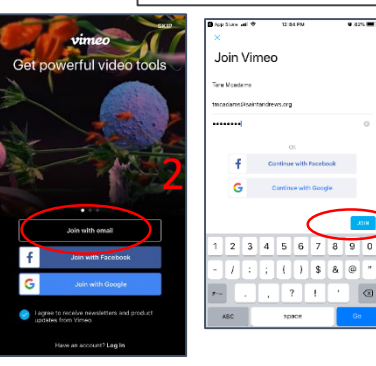

1

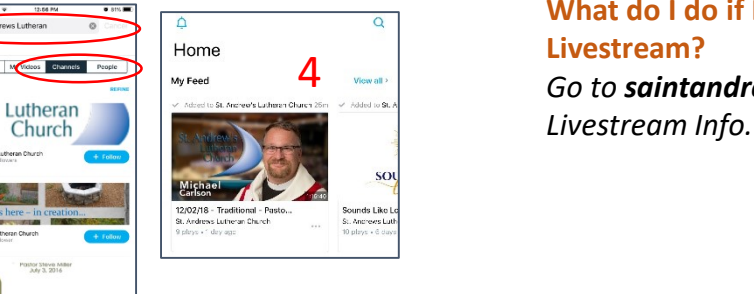

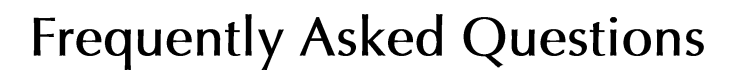

## **I usually watch the livestream through the sermon.net app on my phone or tablet. What should I do now?**

*The St. Andrew's Livestream on sermon.net will no longer be available after January 20, 2019. If you wish to watch the livestream on a mobile device, you must download the Vimeo app.* 

#### **How do I access the Livestream on Vimeo?**

*See the reverse side for instructions. Either click on the orange LIVESTREAM banner on the home page of saintandrews.org, or download the Vimeo app to watch on your phone or tablet.*

#### **What will I see on the Livestream?**

*The Livestream will be just like being here live. You will hear and see the full service, including announcements, music, sermon, communion, baptisms and blessings.* 

#### **Can I watch on a Smart TV?**

*As of now, Vimeo does not support LIVE broadcasts via a Smart TV app. However, you may watch archived versions but not live. If you wish to watch live, we suggest you either watch via a computer and click on the Livestream bar on the home page of saintandrews.org, or download the Vimeo app to a phone or tablet.* 

### **What do I do if I'm having trouble connecting to the Livestream?**

*Go to saintandrews.org > Media Center and review the* 

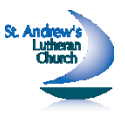

**NOTE: SCHEDULED LIVE EVENTS (SUCH AS SUNDAY WORSHIP BROADCAST) WILL NOT APPEAR ON THE VIMEO APP UNTIL FIVE MINUTES BEFORE START TIME.**